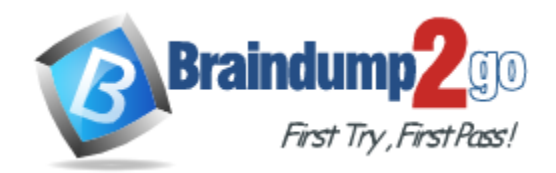

**Vendor:** Adobe

## **Exam Code:** 9A0-333

# **Exam Name:** Adobe Illustrator CS6 ACE Exam

**Version:** DEMO

### **QUESTION 1**

Which option in the image will enable you to create cutout shapes?

- A. Threshold
- B. Ignore White
- C. Mode
- D. Method Abutting

#### **Answer:** A **Explanation:**

https://helpx.adobe.com/indesign/using/clipping-paths.html

## **QUESTION 2**

Refer to the exhibit.

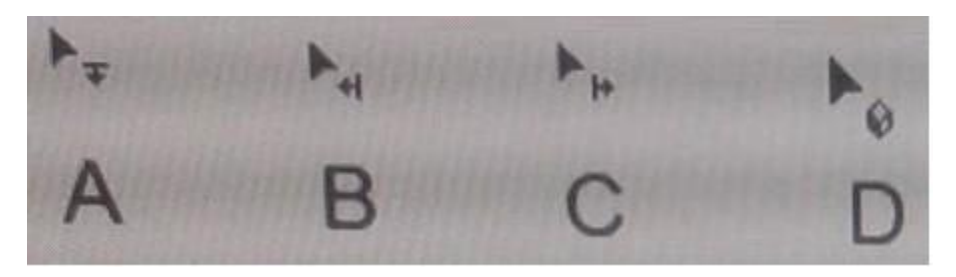

While working with a perspective grid within Illustrator you need to adjust the horizontal grid plane. Which image represents the Perspective Selection tool pointer that adjusts the horizontal grid plane?

- A. A
- B. B
- C. C
- D. D

### **Answer:** C

#### **QUESTION 3**

Which tool will let you change just the fill and stroke formatting the path that contains type but NOT the fill and stroke formatting of the type?

- A. Direct Selection
- B. Area type
- C. Selection
- D. Type on a Path

## **Answer:** D

## **Explanation:**

https://helpx.adobe.com/indesign/using/creating-type-path.html

#### **QUESTION 4**

L

How can you adjust the angle of a gradient applied to a stroke?

- A. Double click on the stroke with the Direct Selection tool and Input the desired gradient angle.
- B. With the object selected, use the Gradient Tool from the Tool panel and drag across the stroke to the desired angle.
- C. With the object selected, input the desired angle amount in the Gradient panel.
- D. Change the angle amount in the Stroke Panel to the desired angle.

### **Answer:** D

#### **Explanation:**

https://helpx.adobe.com/indesign/using/transforming-objects.html

#### **QUESTION 5**

When creating paths which option will determine the shape of curves on the paths?

- A. Direction lines
- B. Smooth points
- C. Curved segments
- D. Corner points

#### **Answer:** A

#### **Explanation:**

https://helpx.adobe.com/illustrator/using/drawing-basics.html

#### **QUESTION 6**

You have created type on an elliptical path and now would like to preview the various Type On A Path options before applying them. How can you preview these effects before applying?

- A. Select the path type object. Choose Type > Type On A Path > Type On A Path Options and enable Preview.
- B. Select the path type object. View > Pixel Preview. Then select the Type on a Path option you would like to preview. Choose Type > Type On A Path, and choose the desired effect.
- C. Select the path type object. Choose Type > Type On A Path, and choose the desired effect.
- D. Select the path type object. Window > New Window.

#### **Answer:** A

#### **QUESTION 7**

Which statement best describes Pixel Preview mode?

- A. Previews a document's colors as they'll appear on a monitor or output device
- B. Previews artwork the way it will appear when viewed in a browser
- C. Previews how blending and transparency in a color-separated output
- D. Previews how the separations will look when printed

## **Answer:** C

L

## **Explanation:**

https://helpx.adobe.com/illustrator/using/printing-color-separations.html

#### **QUESTION 8**

Which statement best describes the Color Picker?

- A. It allows you to select harmony rules to create color groups based on a base color
- B. It allows you to choose colors from a color spectrum color text boxes, and color swatches
- C. It allows you to sample colors from you artwork with a click
- D. It allows you to choose from pre-existing swatches

#### **Answer:** B

## **Explanation:**

https://helpx.adobe.com/illustrator/using/selecting-colors.html

#### **QUESTION 9**

You are setting the display of text in the Character panel. What does the Leading option control?

- A. The horizontal space between two characters
- B. The vertical space between lines of type
- C. The horizontal space between a series of characters
- D. The vertical position in relation to the baseline of surrounding text

#### **Answer:** B

L

#### **Explanation:**

https://helpx.adobe.com/illustrator/using/line-character-spacing.html

Set the leading The vertical space between lines of type is called leading (rhymes with sledding). Leading is measured from the baseline of one line of text to the baseline of the line above it. Baseline is the invisible line on which most letters sit.

★ Instant Download ★ PDF And VCE ★ 100% Passing Guarantee ★ 100% Money Back Guarantee

## **Thank You for Trying Our Product**

## **Braindump2go Certification Exam Features:**

- ★ More than 99,900 Satisfied Customers Worldwide.
- ★ Average 99.9% Success Rate.
- ★ Free Update to match latest and real exam scenarios.
- ★ Instant Download Access! No Setup required.
- ★ Questions & Answers are downloadable in PDF format and VCE test engine format.

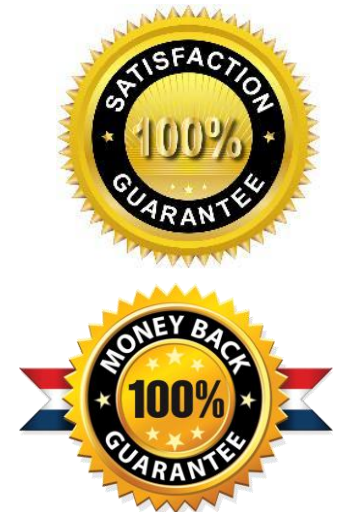

- ★ Multi-Platform capabilities Windows, Laptop, Mac, Android, iPhone, iPod, iPad.
- ★ 100% Guaranteed Success or 100% Money Back Guarantee.
- ★ Fast, helpful support 24x7.

L

View list of all certification exams: <http://www.braindump2go.com/all-products.html>

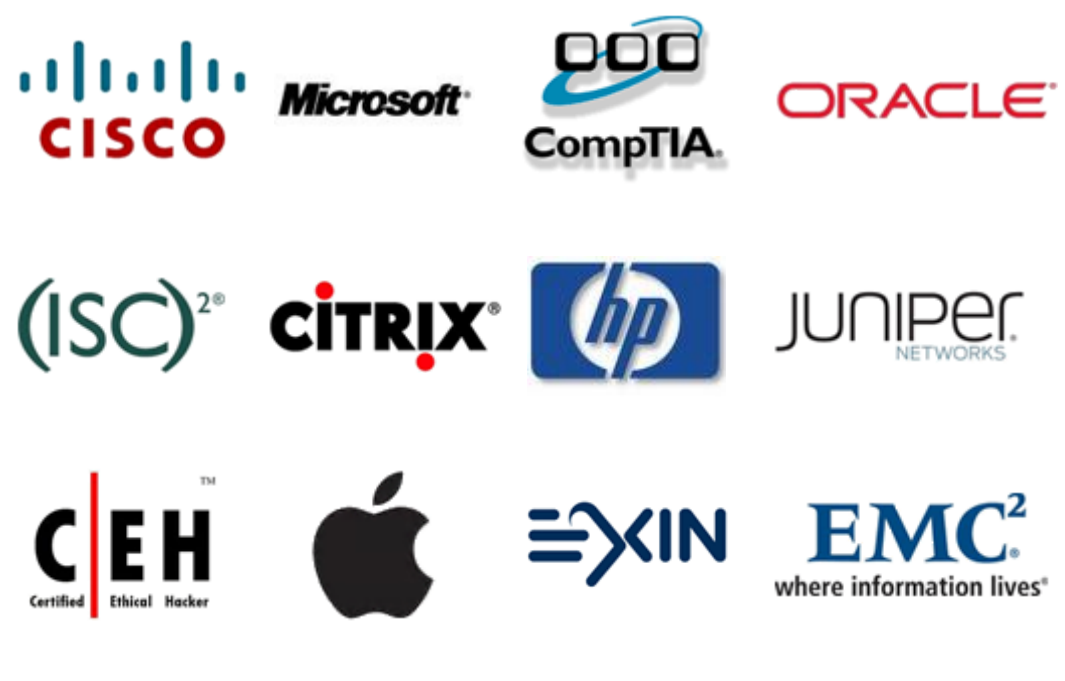

**10% Discount Coupon Code: BDNT2014**